# **Možnosti využití dat z krajského GIS městskými a obecními úřady**

Městské a obecní úřady řeší mnoho problémů, které mají vazbu na území města/obce. Řešení těchto problémů je často velmi komplikované a časově náročné. Správnost konečného rozhodnutí je pak přímo úměrná množství a kvalitě informací, které o problému získáme, a také úrovni počítačové podpory vyhodnocení informací a způsobu jejich prezentace. A právě v tom může výrazně pomoci geografický informační systém.

GIS však poskytne pouze tak přesné a důvěryhodné výsledky, jak přesné a důvěryhodné informace má k dispozici. Zajištění potřebného množství dostatečně přesných a aktuálních informací o daném území a o sledovaných objektech a jevech je tedy jedním z klíčových úkolů při tvorbě a provozu GIS. Pro sběr těchto informací o území je k dispozici celá řada metod, od měření v terénu až po využití dálkového průzkumu Země – leteckých a družicových snímků. Sběr dat je jednou z finančně i časově nejnáročnějších operací při zavádění GIS.

Uvědomujeme si, že většina měst a obcí disponuje omezenými finančními prostředky. Existuje však několik stupňů řešení – od nejjednodušších (a nejméně finančně náročných) až po velmi silné nástroje GIS. Všechny produkty GIS ESRI jsou vzájemně kompatibilní, odpovídají standardům a dají se v budoucnu podle potřeby snadno rozšířit. Velkou výhodou je i kompatibilita se systémy na krajských úřadech, které disponují základními daty o území kraje. Tato data, ať již se jedná o letecké snímky, katastrální mapy nebo klasické základní mapy, mohou být pro města a obce zpřístupněna, a jim pak odpadne nutnost náročného počátečního sběru dat.

# **Technické řešení**

Města a obce mohou využít geografická data zpřístupněná krajským úřadem či jinou institucí několika způsoby. Zde budeme předpokládat, že geografická data bude městům a obcím poskytovat krajský úřad. V tomto případě záleží na tom, zda budou zástupci měst a obcí data stahovat z krajského GIS prostřednictvím internetu, nebo zda je získají na nějakých nosičích (např. CD-ROM), které jim krajské úřady poskytnou. Dalším kritériem je výkon klienta, který se na straně města/obce použije k zobrazení nebo práci s daty.

**Příklad:** Data jsou umístěna na serveru krajského úřadu nebo jiné instituce. Zde nastávají dvě možnosti:

**1.** Data jsou přístupná prostřednictvím internetu např. s využitím internetového mapového serveru ArcIMS. Klient pak tato data může využít:

- ! pomocí klasického webového prohlížeče (Internet Explorer, Netscape Navigator, Mozilla apod.)
- ! pomocí volně dostupné prohlížečky mapových dokumentů

#### (ArcReader<sup>1</sup>)

- ! pomocí silného klienta desktopu GIS (např. ArcView)
- ! pomocí jiné aplikace (např. volně dostupné aplikace ArcExplorer)

**2.** Data nejsou přístupná prostřednictvím internetu, nebo klient nemá možnost internet ke stahování dat využívat. V tomto případě získá data na nějakém nosiči (CD-ROM atd.) a zobrazí je:

- ! pomocí volně dostupné prohlížečky mapových dokumentů (ArcReader<sup>1</sup>)
- ! pomocí silného klienta desktopu GIS (např. ArcView)
- ! pomocí jiné aplikace (např. volně dostupné aplikace ArcExplorer)

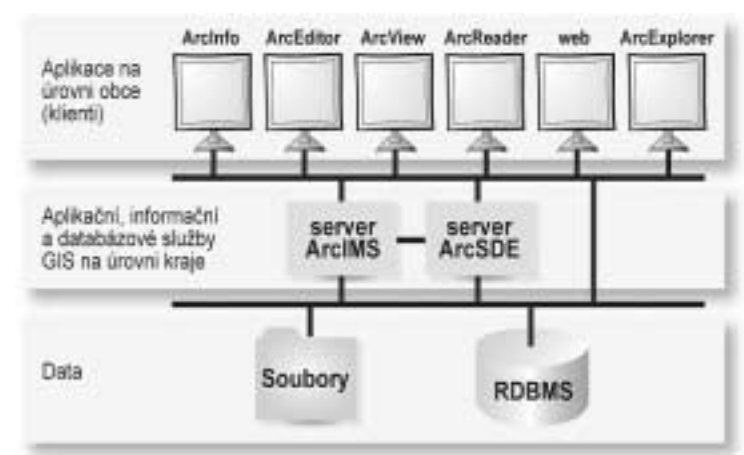

#### *Obr. 1. Schéma řešení*

K produktům ArcGIS Desktop (ArcView, ArcEditor, ArcInfo) je k dispozici nadstavba pro publikování map (ArcGIS Publisher), s jejíž pomocí je možné publikovat vlastní mapy a poskytovat je ostatním, kteří je budou moci prostřednictvím volně dostupného prohlížeče (ArcReader) zobrazovat, prohlížet a tisknout.

### K čemu potřebujete výkonnějšího klienta?

ArcView má oproti volně dostupným prohlížečům nesporné výhody:

- ! data je možné aktualizovat
- ! je možné vytvářet svá vlastní data a tématické vrstvy
- $\bullet$  je možné vytvářet vlastní mapové dokumenty
- ! vytvořená data a mapové dokumenty je možné poskytovat ostatním

1 Pouze v případě, že je mapa publikována pomocí speciální nadstavby ArcPublisher pro produkci mapových dokumentů ve formátu \*.pmf.

- $\bullet$  je možné využít programové produkty vyvinuté firmou ARCDATA PRAHA, s.r.o. určené speciálně pro práci s katastrálními mapami (viz ISKN Studio, ISKN View)
- $\bullet$  a další.

## **Nástroje pro práci s daty katastru nemovitostí ČR**

Pro snadnou práci s výměnným formátem ISKN připravuje firma ARCDATA PRAHA, s.r.o. dva nástroje: ISKN Studio a ISKN View.

## ISKN Studio

Aplikace ISKN Studio slouží pro kontrolu souborů \*.VFK výměnného formátu ISKN a jejich import do geodatabáze. Jako další vývojový stupeň nahrazuje starší aplikaci Import ISKN. V současné době je hotova verze 1.1 beta pro testování, kterou na vyžádání poskytneme. Tato verze aplikace vyžaduje licenci ArcEditor a vyšší.

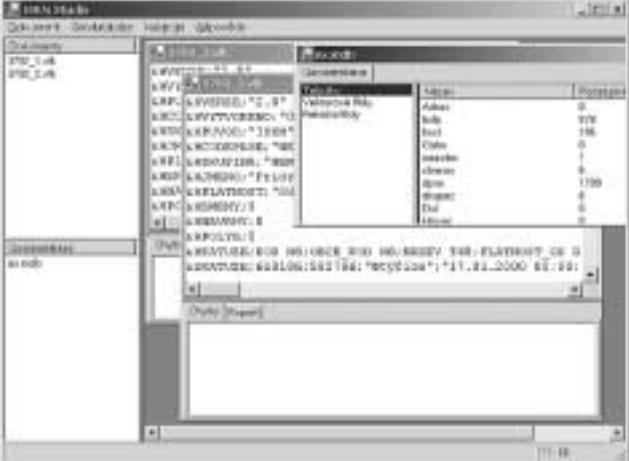

*Obr. 2. Části a rozložení aplikace ISKN Studio*

Nejdříve se porovnává syntaxe převáděného souboru .VFK se vzorovou verzí 2.6 výměnného formátu publikovanou 3. března 2004 Českým úřadem zeměměřickým a katastrálním. Dále se provádí kontrola struktury tabulek, které se nacházejí v souboru .VFK, vůči vybrané geodatabázi (počet polí, názvy polí, typy a velikosti polí).

Hlavním úkolem aplikace je export dat ze souboru .VFK do geodatabáze. Předpokládá se, že zvolená geodatabáze již má vytvořenou strukturu požadovaných tabulek. Při exportu dojde k naplnění těchto tabulek daty. Z takto exportovaných dat

*Ing. Jitka Jiravová, Ing. Jiří Matoušek, Ing. Jiří Nouza, ARCDATA PRAHA, s.r.o.*

lze v geodatabázi vytvořit vektorové prvky.

O každé činnosti se vytváří protokol, který se zobrazí po jejím dokončení a je možné ho uložit do textového souboru.

Na závěr dodejme, že ISKN Studio dokáže převádět soubory .VFK jak do personální geodatabáze, tak i do geodatabáze uložené v ArcSDE.

### ISKN View

Nástroj ISKN View rozšiřuje možnosti ArcGIS Desktop o komfortní práci s daty katastru nemovitostí. Struktura dat musí odpovídat výstupu programu ISKN Studio, jde tedy o geodatabázi, ať už personální nebo SDE. Nutná je licence ArcGIS Desktop.

Základním pilířem jsou výstupní sestavy: informace o parcele, informace o budově a list vlastnictví, doplněné funkcemi pro vyhledávání parcel, budov, sousedů apod.

V současné době jsou vyžadována grafická data ve vektorové podobě, ale předpokládá se rozšíření o možnost využití i v případě, kdy grafická data jsou pouze rastrová a k dispozici je pouze soubor popisných informací. Nyní probíhá fáze testování a zpracování připomínek.

Pokud Vás problematika dat katastru nemovitostí v ArcGIS zajímá, kontaktujte nás se svými připomínkami či nápady.

# **Závěr**

V tomto článku jsou popsány jednoduché způsoby využití existujících geografických dat městskými či obecními úřady. Jedná se o technologické řešení, které je již částečně podpořeno i legislativou. Od 1. 4. 2004 nabyla účinnosti novela katastrálního zákona, podle které mají samosprávní celky bezplatný dálkový přístup k informacím katastru nemovitostí. Ustanovení zahrnuje poskytování elektronických katastrálních map v rastrové podobě a službu bezplatného přístupu k datům katastru nemovitostí.

Geografický informační systém se postupně stává samozřejmostí v mnoha úřadech a institucích, které nějakým způsobem zpracovávají data o území. Tato data je pak možné snadno a srozumitelně prezentovat širokému okruhu jak spolupracovníků, tak občanů či dalších organizací. Městské a obecní úřady České republiky hrají v tomto procesu významnou roli.